### JY997D29501B

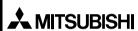

Changes for the Better

### GT10-LDR Memory loader

## USER'S MANUAI

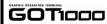

| Manual Number | JY997D29501B |
|---------------|--------------|
| Date          | Sep 2008     |

This manual describes the part names, dimensions, mounting, and specifications of the product. Before use, read this manual and manuals of relevant products fully to acquire proficiency in handling and operating the product. Make sure to learn all the product information, safety information, and precautions

And store this manual in a safe place so that you can take it out and read whenever necessary. Always forward it to the end user.

#### Registration

The company name and the product name to be described in this manual are the registered trademarks or trademarks of each company.

### Effective Sep 2008

Specifications are subject to change without notice.

### Safety Precaution (Read these precautions before using.)

Before using this product, please read this manual and the relevant manuals introduced in this manual carefully and pay full attention to safety to handle the product correctly

The precautions given in this manual are concerned with this product.

In this manual, the safety precautions are ranked as "DANGER" and "CAUTION".

| () DANGER        |
|------------------|
| <b>↑</b> CAUTION |

Indicates that incorrect handling may cause hazardou conditions, resulting in death or severe injury.

Indicates that incorrect handling may cause hazardous conditions, resulting in medium or slight personal injury or physical damage

Depending on circumstances, procedures indicated by "CAUTION" may also be linked to serious results.

In any case, it is important to follow the directions for usage.

### MOUNTING PRECAUTIONS ACAUTION

Use the memory loader in the environment that satisfies the general specifications described in GT10 User's manual. Never use the product in areas with excessive dust, oily smoke, conductive dusts, corrosive das (salt air, Cl2, H2S, SO2 or NO2), flammable gas, vibration or impacts, or exposed to high temperature, condensation, or rain and wind. Not doing so can cause an electric shock, fire, malfunction or product damage or deterioration

### STARTUP/MAINTENANCE PRECAUTIONS

### **∴** CAUTION

- Do not disassemble or modify the memory loader. Doing so can cause a failure, malfunction, injury or fire.
- Do not touch the conductive and electronic parts of the memory loade directly. Doing so can cause a memory loader malfunction or failure.
- When unplugging the cable connected to the GOT, do not hold and pull the cable portion. Doing so can cause the memory loader or cable to b damaged or can cause a malfunction due to a cable connection fault.
- Do not bent at a sharp angle or tie the memory loader cables. Doing so can cause the breaking of the cables

### DISPOSAL PRECAUTIONS / CAUTION

When disposing of the product, handle it as industrial waste.

### TRANSPORTATION

#### **∴**CAUTION PRECAUTIONS

Make sure to transport the memory loader and/or relevant unit(s) in the manner they will not be exposed to the impact exceeding the impact resistance described in the general specifications of this manual, as they are precision devices. Failure to do so may cause the unit to fail.

### **Associated Manuals**

The following manuals are relevant to this product. When these loose manuals are required, please consult with our local distributor.

| Manual name                                                                                 | Contents                                                                                                    | Manual<br>Number<br>(Model Code) |
|---------------------------------------------------------------------------------------------|----------------------------------------------------------------------------------------------------|----------------------------------|
| GT10 User's Manual                                                                          | Describes the GT10 hardware-relevant content such as part names, external dimensions, mounting, power supply wiring, specifications, and introduction to option devices.  (sold separately) | JY997D24701<br>(09R819)          |
| GT Designer2<br>Version2 Basic<br>Operation/Data<br>Transfer Manual<br>(For GOT1000 Series) | Describes methods of the GT Designer2 installation operation, basic operation for drawing and transmitting data to GOT1000 series (sold separately)                                         | SH-080529ENG<br>(1D7M24)         |

### **Bundled Items**

| Bundled item                                       | Quantity |
|----------------------------------------------------|----------|
| GT10-LDR memory loader                             | 1        |
| USB cable (1m)                                     | 1        |
| GT10-LDR Memory loader USER'S MANUAL (This manual) | 1        |

### 1. Overview

GT10-LDR memory loader is the memory transfer module that reads/writes the data to GT10 or between a PC (GT Designer2) and GT10-LDR.

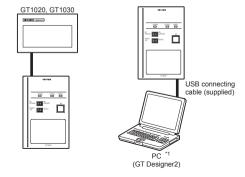

\*1 When GT10-LDR is connected to a PC via the USB hub, the power supply of the USB hub must be supplied by the AC adopter of the USB hub. GT10-LDR connected to the USB hub may not work properly depending on the PC environment. In the case, connect the GT10-LDR directly to the USB port on

### 2. Specifications

### 2.1 General Specifications

| Item                          | Specifications                             |                                                                                                    |            |                     |                |                                        |
|-------------------------------|--------------------------------------------|----------------------------------------------------------------------------------------------------|------------|---------------------|----------------|----------------------------------------|
| Operating ambient temperature | 0 to 40°C                                  |                                                                                                    |            |                     |                |                                        |
| Storage ambient temperature   | -20 to 60°C                                | -20 to 60°C                                                                                                    |            |                     |                |                                        |
| Operating ambient humidity*1  | 10 to 90% RH, non-                         | condensing                                                                                                    |            |                     |                |                                        |
| Storage ambient humidity*1    | 10 to 90% RH, non-                         | 10 to 90% RH, non-condensing                                                                                                    |            |                     |                |                                        |
|                               |                                            |                                                                                                    | Frequency  | Acceleration        | Half-amplitude | Sweep Count                            |
|                               | Conforms to JIS<br>B3502 and<br>IEC61131-2 | Under intermittent vibration                                                                                                    | 5 to 9Hz   | -                   | 3.5mm          | 10 times each in X, Y and Z directions |
| Vibration resistance          |                                            |                                                                                                    | 9 to 150Hz | 9.8m/s <sup>2</sup> |                |                                        |
|                               |                                            | Under continuous vibration                                                                                                    | 5 to 9Hz   | -                   | 1.75mm         |                                        |
|                               |                                            |                                                                                                    | 9 to 150Hz | 4.9m/s <sup>2</sup> | -              |                                        |
| Shock resistance              | Conforms to JIS B3                         | Conforms to JIS B3502, IEC 61131-2 (147 m/s², 3 times each in X, Y and Z directions)                                                                                   |            |                     |                |                                        |
| Operating atmosphere          |                                            | Must be free of lamp black, corrosive gas, flammable gas, or excessive amount of electroconductive dust particles and must be no direct sunlight. (Same as for saving) |            |                     |                |                                        |
| Operating altitude*2          | 2000 m (6562 ft) ma                        | 2000 m (6562 ft) max.                                                                                                    |            |                     |                |                                        |
| Overvoltage category*3        | II or less                                 | II or less                                                                                                    |            |                     |                |                                        |
| Pollution degree*4            | 2 or less                                  |                                                                                                    |            |                     |                |                                        |
| Cooling method                | Self-cooling                               | Self-cooling Self-cooling                                                                                                    |            |                     |                |                                        |

- \*1 The wet bulb temperature is 39°C or less.
- \*2 Do not use or store the GOT under pressure higher than the atmospheric pressure of altitude 0m (0ft.), Failure to observe this instruction may cause a malfunction.
- \*3 This indicates the section of the power supply to which the equipment is assumed to be connected between the public electrical power distribution network and the machinery within the premises.
- Category II applies to equipment for which electrical power is supplied from fixed facilities. The surge voltage withstand level for up to the raged voltage of 300 V is 2500 V.
- \*4. This index indicates the degree to which conductive material is generated in the environment where the equipment is used In pollution degree 2, only non-conductive pollution occurs but temporary conductivity may be produced due to condensation.

### 2.2 Performance Specifications

|                     | Item                         | Specifications                                                                                           |  |  |  |
|---------------------|------------------------------|----------------------------------------------------------------------------------------------------|--|--|--|
|                     | User memory*1                | Flash ROM 7.5Mbyte                                                                                       |  |  |  |
| Memory              | Life (Number of write times) | 100,000 times                                                                                            |  |  |  |
|                     | POWER                        | green                                                                                                    |  |  |  |
| LED                 | SET/RUN                      | green/red/orange                                                                                         |  |  |  |
|                     | ERROR                        | green/red/orange                                                                                         |  |  |  |
|                     | RD/WR selection switch       | Paddle switch                                                                                            |  |  |  |
|                     | Data selection switch        |                                                                                                    |  |  |  |
| Switch              | ENT key                      | Tactile switch The use of 100 thousand times is due for replacement. (operating force 2.55N $\pm$ 0.69N) |  |  |  |
|                     | Write protection switch      | Slide switch                                                                                             |  |  |  |
| External dimensions |                              | W70(2.75)×H110(4.33)×D21(0.82)[mm](inch)                                                                 |  |  |  |
| Weight              |                              | 0.2kg                                                                                                    |  |  |  |

\*1 ROM in which new data can be written without deleting the written data

### 2.3 Communication Specifications

| Item              | Specifications                                                                                                    |  |  |  |
|-------------------|----------------------------------------------------------------------------------------------------|--|--|--|
| GOT communication | Conforming to RS232 Transmission speed :115,200bps Connector shape : MINI DIN 6Pins (Male)                                                                                                    |  |  |  |
| PC communication  | Conforms to USB2.0 (Full speed is supported.) (Performs the conversion between USB and serial in G110-LDR. After serial conversion, transmission speed is 115.200bps.) Connector shape USB MINI-B 5Pins (Receptacle) |  |  |  |

### 2.4 Power Supply Specifications

| Item                       | Specifications                                                                     |
|----------------------------|------------------------------------------------------------------------------------|
| Input power supply voltage | DC5V (DC4.75 to 5.25V)<br>Supplied from the GOT or PC (Supplied from bus<br>power) |
| Fuse                       | -                                                                                  |
| Power consumption          | 0.7W (140mA/DC5V) or less                                                          |

### 3. External Dimensions

External Dimensions

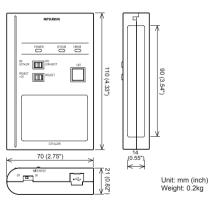

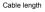

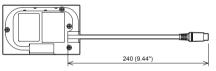

Unit: mm (inch)

### 4. Part Name

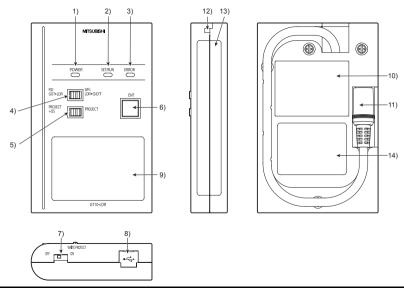

| No. | Name                                     | Specifications                                                                                       |
|-----|------------------------------------------|----------------------------------------------------------------------------------------------------|
| 1)  | POWER LED                                | LED to show power status                                                                             |
| 2)  | SET/RUN LED                              | LED to show that the settings are being checked/the transfer is running                              |
| 3)  | ERROR LED                                | LED to show error status                                                                             |
| 4)  | RD/WR selection switch                   | Switch to select read/write direction                                                                |
| 5)  | Data selection switch                    | Switch to select the data to be transferred                                                          |
| 6)  | ENT key                                  | Switch to determine the transfer direction and the data to be transferred, and to start the transfer |
| 7)  | Write protection switch                  | Switch to prevent the memory loader from being written to the data                                   |
| 8)  | USB port                                 | Connection port with a PC (with protection cap)                                                      |
| 9)  | Reference plate (operating instructions) | Described operating instructions of the memory loader                                                |
| 10) | Reference plate (error contents)         | Described lighting status of ERROR LED                                                               |
| 11) | Transfer cable                           | Cable to be connected with the GOT                                                                   |
| 12) | Strap hole                               | A hole to attach a strap                                                                             |
| 13) | Part to be labeled                       | Space to be labeled (created by user)                                                                |
| 14) | Rating plate (Nameplate)                 | -                                                                                                    |

### 5. LED lighting specification

| LED Name | Status                | Contents                                                                                                    |
|----------|-----------------------|----------------------------------------------------------------------------------------------------|
| POWER    | POWER LED is lit.     | Power is supplied.                                                                                                    |
|          | POWER LED is not lit. | Power is not supplied.                                                                                                    |
|          | POWER LED is not lit. | Before starting the transfer.                                                                                                  |
|          | Orange light          | The transfer direction and the data to be transferred are determined.                                                          |
| SET/RUN  | Green flashing        | The transfer is running.                                                                                                    |
|          | Green light           | The transfer is completed.                                                                                                    |
|          | Red flashing          | The transfer is aborted.                                                                                                    |
|          | POWER LED is not lit. | No errors                                                                                                    |
|          | Green light*1         | Write protection switch ON                                                                                                    |
|          | Green flashing*1      | The GOT type that is set in the data to be transferred differs from that of the GOT to which the data is transferred.          |
| ERROR    | Red light*1           | The data to be transferred is broken. The major version of the standard monitor OS is different from that of the project data. |
|          | Red flashing*1        | Communication error occurs between the GOT and the memory loader.                                                              |
|          | Red⇔Green*1           | Password is set in the project data.                                                                                           |
|          | Orange ⇔ Green*1      | OS installation screen is not active                                                                                           |

<sup>\*1</sup> An error message appears on the GOT screen. Apply remedies according to the display. Refer to the "Chapter 12 Troubleshooting" for details on handling errors.

### 6. Switch operation specification

| Switch Name             | Specifications                                                                                                    |
|-------------------------|----------------------------------------------------------------------------------------------------|
| RD/WR selection switch  | Switch to select read/write direction RD : The data is read out from the GOT to the memory loader. WR : The data is written from the memory loader to the GOT.                                                                                                    |
| Data selection switch   | Switch to select the data to be transferred  • When reading out the data from the GOT to the memory loader [PROJECT + OS]: The standard monitor OS, communication driver, project data, and resource data are read out from the GOT to the memory loader. [PROJECT]: The project data and resource data are read out from the GOT to the memory loader.  • When writing the data from the memory loader to the GOT [PROJECT + OS]: The standard monitor OS, communication driver, and project data are written from the memory loader to the GOT. [PROJECT]: The project data is written from the memory loader to the GOT.                                              |
| Write protection switch | Switch to prevent the memory loader from being written to the data ON: The data cannot be written neither from the GOT or a PC (GT Designer2) to the memory loader. OFF: The data can be written from the GOT or a PC (GT Designer2) to the memory loader.                                                                                                    |
| ENT key                 | Switch to determine the transfer direction and the data to be transferred, and to start the transfer The transfer starts by pressing the key twice.  The first pressing of the key determines the read/write direction and the data to be transferred. (After the read/write direction and the data to be transferred are determined, if RDIWR selection switch and Data selection switch are operated, the operations that have been made will be canceled.) (The ENT key must be pressed within 30 seconds after the first pressing of the ENT key. Failure to do so cancels the operations that have been made.)  The second pressing of the key starts the transfer. |

<sup>\*1</sup> When the standard monitor OS and communication driver are transferred from the memory loader to the GOT, starting up the GOT with OS installation screen is required.

### 7. Function specification

### 7.1 Transfer function

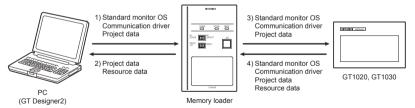

O : Available to transfer x : Unavailable to transfer

|                                                  |                       |               |               |                     |                      | O. Available to transfer x . Unavailable to transfer                                                                                  |
|--------------------------------------------------|-----------------------|---------------|---------------|---------------------|----------------------|----------------------------------------------------------------------------------------------------|
|                                                  | Data selection switch | Transfer data |               |                     |                      |                                                                                                    |
| Transfer direction                               |                       | Project data  | Resource data | Standard monitor OS | Communication driver | Operation                                                                                                    |
| 1) PC (GT Designer2) →<br>Memory loader          |                       | 0             | ×             | 0                   | 0                    | After all data in the memory loader is deleted, the data selected with GT Designer2 is written to the memory loader all at once.      |
| <li>2) Memory loader →<br/>PC(GT Designer2)</li> |                       | 0             | 0             | ×                   | ×                    | The project data or resource data is read out from the memory loader to a PC (GT Designer2).                                          |
| 3) Memory loader →                               | PROJECT + OS          | 0             | ×             | 0                   | 0                    | All data in the memory loader is written to the GOT.                                                                                  |
| GOT                                              | PROJECT               | 0             | ×             | ×                   | ×                    | Only the project data in the memory loader is written to the GOT.                                                                     |
| 4) GOT →<br>Memory loader                        | PROJECT + OS*         | 0             | 0             | 0                   | 0                    | After all data in the memory loader is deleted, all data in the GOT is read out to the memory loader.                                 |
|                                                  | PROJECT               | 0             | 0             | ×                   | ×                    | After all data in the memory loader is deleted, only the project data and resource data in the GOT are read out to the memory loader. |

<sup>\*:</sup> Ver.01.08.00 or later of the standard monitor OS of the GT10 is applicable.

### 7.2 Password reset function on the GOT

When reading out the project data from the memory loader, if the password is set in the project data, password entry screen will appear on the GOT. After entering the password, password is reset by pressing the ENT key on the

After entering the password, password is reset by pressing the ENT key on the screen. The data will be transferred from the GOT to the memory loader. The operation procedure is described below.

When this function is used, Ver.01.08.00 or later of the standard monitor OS of the GT10 is required.

1) When the upload is started, password entry screen will appear on the GOT Touch the "INPUT" kev.

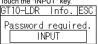

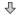

2) After inputting password, touch the "ENT" key.

| ſ |   |   |   | *** | ESC |
|---|---|---|---|-----|-----|
| Ì | 7 | 8 | 9 | 0   | AC  |
| ľ | 4 | 5 | 6 |     | DEL |
|   | 1 | 2 | 3 | A-F | ENT |

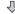

When the password matches, a message notifying Password correct is display.
 Touch the [ESC] button to close the screen.

|          | _      |     |
|----------|--------|-----|
| GT10-LDR | Info.  | ESC |
| Password | correc | t   |

When the password does not match, an error message is displayed.

If OK button is touch it returns to the password input screen again.

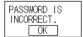

### 7.3 Error display function

If an error occurs between the GOT and the memory loader during the transfer, an error message will appear on the GOT screen.

Apply remedies according to the display.

Chapter 12 Troubleshooting

Turning OFF and ON the power or touching the screen will close the error message screen.

When this function is used, Ver.01.08.00 or later of the standard monitor OS of the GT10 is required.

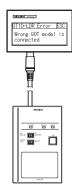

Error message on the GOT

### 8. Installation of Driver. Setting Software

When the communication between a PC (GT Designer2) and the memory loader is performed, driver installation, communication port setting is required.

### 8.1 Driver installation

When the communication between a PC (GT Designer2) and the memory loader is performed, driver installation is required. Refer to the following manual for details about driver installation.

☐ GT Designer2 Version ☐ Basic Operation/Data Transfer Manual

### 8.2 Confirmation of communication port

Windows® XP example follows.

- In Windows® XP, click [Start] → [Settings] → [Control Panel] → [Peformance and Maintenance] → [System] → [Hardware] → [Device Manager (D)] and the window below will be displayed.
  Please confirm the COM number to which the USB driver is allocated (COM and IPT).
- If using Windows<sup>®</sup> 98, Windows<sup>®</sup> 98SE, Windows<sup>®</sup> Millennium Edition or Windows<sup>®</sup> 2000
- Mindows 2000 A screen that is equivalent to the one below is displayed by clicking [ My Computer ] → [ Control Panel ] → [ System ] → [ Device Manager ] in the menu of the personal computer.
- If using Windows<sup>®</sup> Vista. A screen that is equivalent to the one below is displayed by clicking [ Start ] → [ Control Panel ] → [ Device Manager ] in the menu of the personal computer.

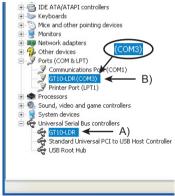

### Check following:

- GT10-LDR is indicated at A).
- GT10-LDR (COM \*) is indicated at B).
- \* indicates the COM number used in Memory loader.
- Install the GT Designer2 again when ! is displayed.

Select the GT Designer2 COM number as the COM number currently assigned on the screen above.

### 8.3 Setting GT Designer2

Click [Communication]  $\rightarrow$  [Communicate with GT10-LDR]  $\rightarrow$  [Communication configuration tab ].

Select the same COM number as the COM number of the personal computer when the setting communication port screen appears.

Click [ Update ].

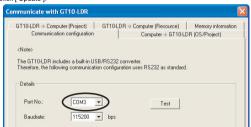

# 9. Transfer procedures between a PC and the Memory loader

# 9.1 To write the data from a PC (GT Designer2) to the memory loader

The standard monitor OS, communication driver, and project data are written from a PC (GT Designer2) to the memory loader. The operation procedure is described below

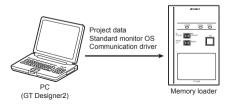

- 1) Turn OFF the Write protection switch.
- 2) Connect a PC (GT Designer2) to the memory loader with USB cable supplied.
  3) Write the data from a PC (GT Designer2) to the memory loader.

Refer to the following manual for details about operating instructions of GT Designer2.

GT Designer2 Version ☐ Basic Operation/Data Transfer Manual

### To read out the data from the memory loader to a PC (GT Designer2).

The project data and resource data are read out from the memory loader to a PC (GT Designer2). The operation procedure is described below.

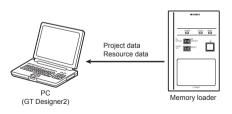

- 1) Connect a PC (GT Designer2) to the memory loader with USB cable supplied.
- 2) Select the data to be uploaded in a PC (GT Designer2) and read it out from the memory loader.

Refer to the following manual for details about operating instructions of GT Designer2.

GT Designer2 Version Basic Operation/Data Transfer Manual

### 10. To write the data from the Memory loader to the GOT

The standard monitor OS, communication driver, and project data are written from the memory loader to the GOT. The operation procedure is described below.

### 10.1 When the Data selection switch is IPROJECT + OS1

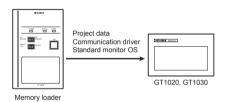

- 1) Connect the memory loader to the GOT.
- 2) Turn ON the GOT by pressing the lower right corner of the GOT.

(The GOT startung with OS installation screen

The OS can be transferred from CT Designer? Version? without displaying the OS installation screen depending on the combination of the GOT and the standard monitor OS.

Refer to the following manual for details about OS installation screen

GT10 User's Manual

- 3) Set the Data selection switch to IPROJECT + OSI and the RD/WR selection switch to IWR1, and select the data to be transferred and transfer direction.
- 4) Press the ENT key to determine the data to be transferred and transfer direction. (SET/RUN LED will be orange.)
- \*: If the next operation is not performed within 30 seconds after the ENT key is pressed. SET/RUN LED will be unlit, and the operations that have been made will
- \*: When the Data selection switch or the RD/WR selection switch is operated. after the data to be transferred and the transfer direction are determined, the operations that have been made will be canceled
- 5) Press the ENT key again to start the transfer, (SET/RUN LED will be green
- 6) Turn OFF the GOT and remove the memory loader after the transfer is completed. (SET/RUN LED will be green flashing.)

Refer to the "Chapter 12 Troubleshooting" for details on handling errors during

### 10.2 When the Data selection switch is [PROJECT]

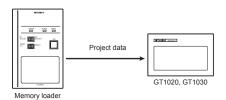

- 1) Connect the memory loader to the GOT and turn ON the GOT.
- 2) Set the Data selection switch to [PROJECT] and the RD/WR selection switch to [WR], and select the data to be transferred and transfer direction.
- 3) Press the ENT key to determine the data to be transferred and transfer direction. (SET/RUN LED will be orange.)
- \*: If the next operation is not performed within 30 seconds after the ENT key is pressed, SET/RUN LED will be unlit, and the operations that have been made will
- \*: When the Data selection switch or the RD/WR selection switch is operated, after the data to be transferred and the transfer direction are determined, the operations that have been made will be canceled
- 4) Press the ENT key again to start the transfer. (SET/RUN LED will be green
- 5) Turn OFF the GOT and remove the memory loader after the transfer is completed. (SET/RUN LED will be green flashing.)

Refer to the "Chapter 12 Troubleshooting" for details on handling errors during transferring

# 11. To read out the data from the GOT to the Memory

The standard monitor OS, communication driver, project data, and resource data are read out from the GOT to the memory loader. The operation procedure is

### 11.1 When the Data selection switch is [PROJECT + OS]

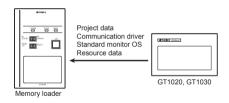

- 1) Turn OFF the Write protection switch.
- 2) Connect the memory loader to the GOT and turn ON the GOT
- 3) Set the Data selection switch to [PROJECT + OS] and the RD/WR selection switch to IRD1, and select the data to be transferred and transfer direction.
- 4) Press the ENT key to determine the data to be transferred and transfer direction. (SET/RUN LED will be orange.)
- t: If the next operation is not performed within 30 seconds after the ENT key is pressed, SET/RUN LED will be unlit, and the operations that have been made will he canceled
- \* When the Data selection switch or the RD/WR selection switch is operated after the data to be transferred and the transfer direction are determined, the operations that have been made will be canceled
- 5) Press the ENT key again to start the transfer. (SET/RUN LED will be green.
- 6) Turn OFF the GOT and remove the memory loader after the transfer is completed. (SET/RUN LED will be green flashing.)

Refer to the "Chapter 12 Troubleshooting" for details on handling errors during

### 11.2 When the Data selection switch is [PROJECT]

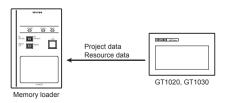

- 1) Turn OFF the Write protection switch.
- 2) Connect the memory loader to the GOT and turn ON the GOT.
- 3) Set the Data selection switch to [PROJECT] and the RD/WR selection switch to [RD], and select the data to be transferred and transfer direction.
- 4) Press the ENT key to determine the data to be transferred and transfer direction. (SET/RUN LED will be orange.)
- \*: If the next operation is not performed within 30 seconds after the ENT key is pressed, SET/RUN LED will be unlit, and the operations that have been made will
- \*: When the Data selection switch or the RD/WR selection switch is operated, after the data to be transferred and the transfer direction are determined, the operations that have been made will be canceled
- 5) Press the ENT key again to start the transfer. (SET/RUN LED will be green
- 6) Turn OFF the GOT and remove the memory loader after the transfer is completed. (SET/RUN LED will be green flashing.)

Refer to the "Chapter 12 Troubleshooting" for details on handling errors during transferring.

### 12. Troubleshooting

### 12.1 GOT error message

When communication between the GOT and the memory loader does not work, check the following contents depending on the GOT error messages

| GOT error message                   | Remedy                                                                                                    |
|-------------------------------------|----------------------------------------------------------------------------------------------------|
| Write protection switch is ON       | Write protection switch ON Turn OFF the Write protection switch.                                                                                                    |
| Wrong GOT model is connected        | The GOT type that is set in the data to be transferred differs from that of the GOT to which the data is transferred. Check the GOT type to which the memory loader is connected.                                                                                                    |
| Corrupt data or OS version variance | The data to be transferred is broken, or the major version of the standard monitor OS is different from that of the project data.  Write the standard monitor OS, communication driver, and project data from GT Designer2 to the memory loader again, and then transfer them to the GOT again.  Set the Data selection switch to [PROJECT + OS] and read out all data from the GOT to the memory loader, and then transfer them to the GOT again. |
| Communication error                 | Communication error occurs between the GOT and the memory loader.  Check the connection with the communication cable.  Check that power supply is stable. (lighting of POWER LED)                                                                                                    |
| GOT contains a system password      | Password is set in the project data.<br>Reset the password with the numeric keypad on the GOT.                                                                                                    |
| OS installation screen isn't active | OS installation screen is not active Install the data after the OS installation screen is displayed on the GOT.                                                                                                    |

### 12.2 LED display on the memory loader

If communication cannot be established between the GOT and a PC using memory loader, confirm the following status by checking display LED in memory loader.

| State of POWER LED    | Contents                                                                                                    |
|-----------------------|----------------------------------------------------------------------------------------------------|
| POWER LED is lit.     | The DC5V power supply from the GOT or the personal computer is normally supplied. In case of no communication, check the status of ERROR LED.                                                                                                    |
| POWER LED is not lit. | The DC 5V power supply from the GOT or the personal computer is not supplied. Check the items below.  • Turn ON the power.  • Check the connection with the USB cable.  • Check the connection with the GOT.  • Check that PLC is not overloaded when PLC supplies the power to the GOT connected to the memory loader. |

| State of<br>ERROR LED | Contents                                                                                                    |  |  |
|-----------------------|----------------------------------------------------------------------------------------------------|--|--|
| Green light           | Write protection switch ON Turn OFF the Write protection switch.                                                                                                    |  |  |
| Green<br>flashing     | The GOT type that is set in the data to be transferred differs from that of the GOT to which the data is transferred. Check the GOT type to which the memory loader is connected.                                                                                                    |  |  |
| Red light             | The data to be transferred is broken, or the major version of the standard monitor OS is different from that of the project data.  Write the standard monitor OS, communication driver, and project data from GT Designer2 to the memory loader again, and then transfer them to the GOT again.  Set the Data selection switch to [PROJECT + OS] and read out a data from the GOT to the memory loader, and then transfer ther to the GOT again. |  |  |
| Red flashing          | Communication error occurs between the GOT and the memory loader.  • Check the connection with the communication cable.  • Check that power supply is stable. (lighting of POWER LED)                                                                                                    |  |  |
| Red ⇔ Green           | Password is set in the project data.<br>Reset the password with the numeric keypad on the GOT.                                                                                                    |  |  |
| Orange ⇔<br>Green     | OS installation screen is not active<br>Install the data after the OS installation screen is displayed on the<br>GOT.                                                                                                    |  |  |

This manual confers no industrial property rights or any rights of any other kind, nor does it confer any patent licenses. Mitsubishi Electric Corporation cannot be held responsible for any problems involving industrial property rights which may occur as a result of using the contents noted in this manual

### Warranty

Mitsubishi will not be held liable for damage caused by factors found not to be the cause of Mitsubishi; opportunity loss or lost profits caused by faults in the Mitsubishi products; damage, secondary damage, accident compensation caused by special factors unpredictable by Mitsubishi: damages to products other than Mitsubishi products; and to other duties.

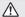

### For safe use

- This product has been manufactured as a general-purpose part for general industries, and has not been designed or manufactured to be incorporated in a device or system used in purposes related to human life.
- Before using the product for special purposes such as nuclear power, electric power, aerospace, medicine or passenger movement vehicles, consult with Mitsubishi Electric.
- This product has been manufactured under strict quality control. However when installing the product where major accidents or losses could occur if the product fails, install appropriate backup or failsafe functions in the system.

## A MITSUBISHI ELECTRIC CORPORATION

HEAD OFFICE: TOKYO BUILDING, 2-7-3 MARUNOUCHI, CHIYODA-KU, TOKYO 100-8310, HIMEJI WORKS: 840. CHIYODA CHO, HIMEJI, JAPAN

# MITSUBISHI

Changes for the Better

# GT10-LDR Memory loader

# **USER'S MANUAL**

| GRAPHIC OPERATION TERMINAL | Manual Number | JY997D29501B |
|----------------------------|---------------|--------------|
| GOT1000                    | Date          | Sep 2008     |
|                            |               |              |

This manual describes the part names, dimensions, mounting, and specifications of the product. Before use, read this manual and manuals of relevant products fully to acquire proficiency in handling and operating the product. Make sure to learn all the product information, safety information, and

he registered trademarks or trademarks of each company.

Effective Sep 2008 Specifications are subject to change without notice.

### Safety Precaution (Read these precautions before using.)

Before using this product, please read this manual and the relevant manuals introduced in this manual carefully and pay full attention to safety to handle the product correctly.

The precautions given in this manual are concerned with this product. In this manual, the safety precautions are ranked as "DANGER" and "CAUTION".

| <b>♦</b> DANGER                                                            | Indicates that incorrect handling may cause hazardous conditions, resulting in death or severe injury.                              |  |
|----------------------------------------------------------------------------|----------------------------------------------------------------------------------------------------|--|
| <b> △ CAUTION</b>                                                          | Indicates that incorrect handling may cause hazardous conditions, resulting in medium or slight personal injury or physical damage. |  |
| Depending an aircumstances, procedures indicated by "CALITION" may also be |                                                                                                    |  |

Depending on circumsta linked to serious results. In any case, it is important to follow the directions for usage

# MOUNTING PRECAUTIONS \_\_\_\_CAUTION

Use the memory loader in the environment that satisfies the genera specifications described in GT10 User's manual. Never use the product ir areas with excessive dust, oily smoke, conductive dusts, corrosive gas (sal air, Cl2, H2S, SO2 or NO2), flammable gas, vibration or impacts, or exposed to high temperature, condensation, or rain and wind. Not doing so can cause an electric shock, fire, malfunction or product damage or deterioration.

# STARTUP/MAINTENANCE PRECAUTIONS

# **∴CAUTION**

- Do not disassemble or modify the memory loader. Doing so can cause a failure, malfunction, injury or fire
- Do not touch the conductive and electronic parts of the memory loader directly. Doing so can cause a memory loader malfunction or failure.

   When unplugging the cable connected to the GOT, do not hold and pull the cable portion. Doing so can cause the memory loader or cable to be damaged or can cause a malfunction due to a cable connection fault.
- Do not bent at a sharp angle or tie the memory loader cables. Doing so can cause the breaking of the cables.

# DISPOSAL PRECAUTIONS \_\_\_\_\_CAUTION

When disposing of the product, handle it as industrial waste.

# TRANSPORTATION PRECAUTIONS

## **⚠CAUTION**

Make sure to transport the memory loader and/or relevant unit(s) in the manner they will not be exposed to the impact exceeding the impacresistance described in the general specifications of this manual, as they are precision devices. Failure to do so may cause the unit to fail.

### **Associated Manuals**

The following manuals are relevant to this product. When these loose manuals are required, please consult with our local distributor.

| Manual name                                                                                 | Contents                                                                                                    | Manual<br>Number<br>(Model Code) |  |
|---------------------------------------------------------------------------------------------|----------------------------------------------------------------------------------------------------|----------------------------------|--|
| GT10 User's Manual                                                                          | Describes the GT10 hardware-relevant content such as part names, external dimensions, mounting, power supply wiring, specifications, and introduction to option devices.  (sold separately) | JY997D24701<br>(09R819)          |  |
| GT Designer2<br>Version2 Basic<br>Operation/Data<br>Transfer Manual<br>(For GOT1000 Series) | Describes methods of the GT Designer2 installation operation, basic operation for drawing and transmitting data to GOT1000 series (sold senarately)                                         | SH-080529ENG<br>(1D7M24)         |  |

### **Bundled Items**

| Bundled item                                       | Quantity |
|----------------------------------------------------|----------|
| GT10-LDR memory loader                             | 1        |
| USB cable (1m)                                     | 1        |
| GT10-LDR Memory loader USER'S MANUAL (This manual) | 1        |

### 1. Overview

GT10-LDR memory loader is the memory transfer module that reads/writes the data to GT10 or between a PC (GT Designer2) and GT10-LDR.

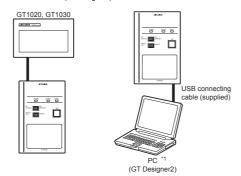

\*1 When GT10-LDR is connected to a PC via the USB hub, the power supply of the USB hub must be supplied by the AC adopter of the USB hub. GT10-LDR connected to the USB hub may not work properly depending on the PC environment. In the case, connect the GT10-LDR directly to the USB port on

### 2. Specifications

### 2.1 General Specifications

| Item                          |                     | Specifications                                                                                                    |            |                     |                |                                        |
|-------------------------------|---------------------|----------------------------------------------------------------------------------------------------|------------|---------------------|----------------|----------------------------------------|
| Operating ambient temperature | 0 to 40°C           | 0 to 40°C                                                                                                    |            |                     |                |                                        |
| Storage ambient temperature   | -20 to 60°C         |                                                                                                    |            |                     |                |                                        |
| Operating ambient humidity*1  | 10 to 90% RH, non-  | condensing                                                                                                    |            |                     |                |                                        |
| Storage ambient humidity*1    | 10 to 90% RH, non-  | condensing                                                                                                    |            |                     |                |                                        |
|                               |                     |                                                                                                    | Frequency  | Acceleration        | Half-amplitude | Sweep Count                            |
|                               | Conforms to JIS     | Under intermittent vibration                                                                                                    | 5 to 9Hz   | -                   | 3.5mm          | 10 times each in X, Y and Z directions |
| Vibration resistance          | B3502 and           |                                                                                                    | 9 to 150Hz | 9.8m/s <sup>2</sup> | -              |                                        |
|                               | IEC61131-2          | Under continuous vibration                                                                                                    | 5 to 9Hz   |                     | 1.75mm         |                                        |
|                               |                     |                                                                                                    | 9 to 150Hz | 4.9m/s <sup>2</sup> |                |                                        |
| Shock resistance              | Conforms to JIS B3  | Conforms to JIS B3502, IEC 61131-2 (147 m/s², 3 times each in X, Y and Z directions)                                                                                   |            |                     |                |                                        |
| Operating atmosphere          |                     | Must be free of lamp black, corrosive gas, flammable gas, or excessive amount of electroconductive dust particles and must be no direct sunlight. (Same as for saving) |            |                     |                |                                        |
| Operating altitude*2          | 2000 m (6562 ft) ma | 2000 m (6562 ft) max.                                                                                                    |            |                     |                |                                        |
| Overvoltage category*3        | II or less          | II or less                                                                                                    |            |                     |                |                                        |
| Pollution degree*4            | 2 or less           | 2 or less                                                                                                    |            |                     |                |                                        |
| Cooling method                | Self-cooling        | Self-cooling                                                                                                    |            |                     |                |                                        |

- \*1 The wet bulb temperature is 39°C or less.
- \*2 Do not use or store the GOT under pressure higher than the atmospheric pressure of altitude 0m (0ft.). Failure to observe this instruction may cause a malfunction.
- \*3 This indicates the section of the power supply to which the equipment is assumed to be connected between the public electrical power distribution network and the machinery within the premises.
  Category II applies to equipment for which electrical power is supplied from fixed facilities.
  The surge voltage withstand level for up to the raged voltage of 300 V is 2500 V.
- \*4 This index indicates the degree to which conductive material is generated in the environment where the equipment is used. In pollution degree 2, only non-conductive pollution occurs but temporary conductivity may be produced due to condensation

|                     | Item                         | Specifications                                                                                           |  |
|---------------------|------------------------------|----------------------------------------------------------------------------------------------------|--|
|                     | User memory*1                | Flash ROM 7.5Mbyte                                                                                       |  |
| Memory              | Life (Number of write times) | 100,000 times                                                                                            |  |
|                     | POWER                        | green                                                                                                    |  |
| LED                 | SET/RUN                      | green/red/orange                                                                                         |  |
|                     | ERROR                        | green/red/orange                                                                                         |  |
|                     | RD/WR selection switch       | Paddle switch                                                                                            |  |
|                     | Data selection switch        |                                                                                                    |  |
| Switch              | ENT key                      | Tactile switch The use of 100 thousand times is due for replacement. (operating force 2.55N $\pm$ 0.69N) |  |
|                     | Write protection switch      | Slide switch                                                                                             |  |
| External dimensions |                              | W70(2.75)×H110(4.33)×D21(0.82)[mm](inch)                                                                 |  |
| Weight              |                              | 0.2kg                                                                                                    |  |

\*1 ROM in which new data can be written without deleting the written data.

### 2.3 Communication Specifications

| Item              | Specifications                                                                                                    |  |  |
|-------------------|----------------------------------------------------------------------------------------------------|--|--|
| GOT communication | Conforming to RS232<br>Transmission speed :115,200bps<br>Connector shape : MINI DIN 6Pins (Male)                                                                                                    |  |  |
| PC communication  | Conforms to USB2.0 (Full speed is supported.) (Performs the conversion between USB and serial in GT10-LDR. After serial conversion, transmission speed is 115.200bps.) Connector shape :USB MINI-B 5Pins (Receptacle) |  |  |

### 2.4 Power Supply Specifications

| Item                       | Specifications                                                                     |
|----------------------------|------------------------------------------------------------------------------------|
| Input power supply voltage | DC5V (DC4.75 to 5.25V)<br>Supplied from the GOT or PC (Supplied from bus<br>power) |
| Fuse                       | =                                                                                  |
| Power consumption          | 0.7W (140mA/DC5V) or less                                                          |

# 3. External Dimensions

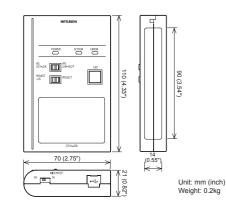

Cable length

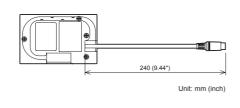

# 4. Part Name

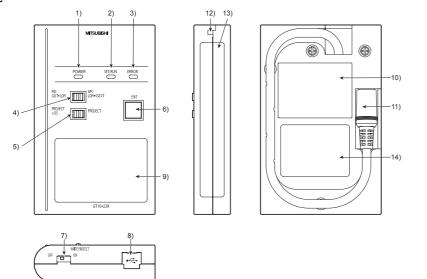

| Ī | No.                                     | Name                     | Specifications                                                                                       |  |  |  |  |
|---|-----------------------------------------|--------------------------|----------------------------------------------------------------------------------------------------|--|--|--|--|
|   | 1)                                      | POWER LED                | LED to show power status                                                                             |  |  |  |  |
|   | 2)                                      | SET/RUN LED              | LED to show that the settings are being checked/the transfer is running                              |  |  |  |  |
|   | 3)                                      | ERROR LED                | LED to show error status                                                                             |  |  |  |  |
|   | 4)                                      | RD/WR selection switch   | Switch to select read/write direction                                                                |  |  |  |  |
|   | 5)                                      | Data selection switch    | Switch to select the data to be transferred                                                          |  |  |  |  |
|   | 6)                                      | ENT key                  | Switch to determine the transfer direction and the data to be transferred, and to start the transfer |  |  |  |  |
|   | 7)                                      | Write protection switch  | Switch to prevent the memory loader from being written to the data                                   |  |  |  |  |
| _ | 8)                                      | USB port                 | Connection port with a PC (with protection cap)                                                      |  |  |  |  |
| - |                                         |                          | Described operating instructions of the memory loader                                                |  |  |  |  |
|   |                                         |                          | Described lighting status of ERROR LED                                                               |  |  |  |  |
|   | 11)                                     | Transfer cable           | Cable to be connected with the GOT                                                                   |  |  |  |  |
|   | 12) Strap hole A hole to attach a strap |                          | A hole to attach a strap                                                                             |  |  |  |  |
| _ | 13)                                     | Part to be labeled       | Space to be labeled (created by user)                                                                |  |  |  |  |
| _ | 14)                                     | Rating plate (Nameplate) | =                                                                                                    |  |  |  |  |

# 5. LED lighting specification

| LED Name | Status                | Contents                                                                                                    |  |  |  |
|----------|-----------------------|----------------------------------------------------------------------------------------------------|--|--|--|
| POWER    | POWER LED is lit.     | Power is supplied.                                                                                                    |  |  |  |
| FOWER    | POWER LED is not lit. | Power is not supplied.                                                                                                    |  |  |  |
|          | POWER LED is not lit. | Before starting the transfer.                                                                                                   |  |  |  |
|          | Orange light          | The transfer direction and the data to be transferred are determined.                                                           |  |  |  |
| SET/RUN  | Green flashing        | The transfer is running.                                                                                                    |  |  |  |
|          | Green light           | The transfer is completed.                                                                                                    |  |  |  |
|          | Red flashing          | The transfer is aborted.                                                                                                    |  |  |  |
|          | POWER LED is not lit. | No errors                                                                                                    |  |  |  |
|          | Green light*1         | Write protection switch ON                                                                                                    |  |  |  |
|          | Green flashing*1      | The GOT type that is set in the data to be transferred differs from that of the GOT to which the data is transferred.           |  |  |  |
| ERROR    | Red light*1           | The data to be transferred is broken.  The major version of the standard monitor OS is different from that of the project data. |  |  |  |
|          | Red flashing*1        | Communication error occurs between the GOT and the memory loader.                                                               |  |  |  |
|          | Red ⇔ Green*1         | Password is set in the project data.                                                                                            |  |  |  |
|          | Orange ⇔ Green*1      | OS installation screen is not active                                                                                            |  |  |  |

\*1 An error message appears on the GOT screen. Apply remedies according to the display. Refer to the "Chapter 12 Troubleshooting" for details on handling errors.

# 6. Switch operation specification

| Switch Name             | Specifications                                                                                                    |  |  |  |
|-------------------------|----------------------------------------------------------------------------------------------------|--|--|--|
| RD/WR selection switch  | Switch to select read/write direction RD: The data is read out from the GOT to the memory loader. WR: The data is written from the memory loader to the GOT.                                                                                                    |  |  |  |
| Data selection switch   | Switch to select the data to be transferred  • When reading out the data from the GOT to the memory loader [PROJECT + OS]: The standard monitor OS, communication driver, project data, and resource data are read out from the GOT to the memory loader. [PROJECT]: The project data and resource data are read out from the GOT to the memory loader.  • When writing the data from the memory loader to the GOT [PROJECT + OS]: The standard monitor OS, communication driver, and project data are written from the memory loader to the GOT. [PROJECT]: The project data is written from the memory loader to the GOT.                                              |  |  |  |
| Write protection switch | Switch to prevent the memory loader from being written to the data ON: The data cannot be written neither from the GOT or a PC (GT Designer2) to the memory loader. OFF: The data can be written from the GOT or a PC (GT Designer2) to the memory loader.                                                                                                    |  |  |  |
| ENT key                 | Switch to determine the transfer direction and the data to be transferred, and to start the transfer The transfer starts by pressing the key twice.  The first pressing of the key determines the read/write direction and the data to be transferred. (After the read/write direction and the data to be transferred are determined, if RD/WR selection switch and Data selection switch are operated, the operations that have been made will be canceled.) (The ENT key must be pressed within 30 seconds after the first pressing of the ENT key. Failure to do so cancels the operations that have been made.)  The second pressing of the key starts the transfer. |  |  |  |

### 7. Function specification

### 7.1 Transfer function

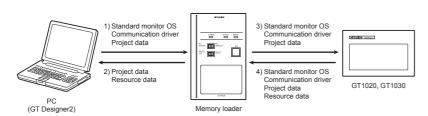

O: Available to transfer x : Unavailable to transfer

|                                         | Data selection switch | Transfer data |               |                     |                      |                                                                                                    |
|-----------------------------------------|-----------------------|---------------|---------------|---------------------|----------------------|----------------------------------------------------------------------------------------------------|
| Transfer direction                      |                       | Project data  | Resource data | Standard monitor OS | Communication driver | Operation                                                                                                    |
| 1) PC (GT Designer2) →<br>Memory loader |                       | 0             | ×             | 0                   | 0                    | After all data in the memory loader is deleted, the data selected with GT Designer2 is written to the memory loader all at once.      |
| 2) Memory loader → PC(GT Designer2)     |                       | 0             | 0             | ×                   | ×                    | The project data or resource data is read out from the memory loader to a PC (GT Designer2).                                          |
| <ol> <li>Memory loader →</li> </ol>     | PROJECT + OS          | 0             | ×             | 0                   | 0                    | All data in the memory loader is written to the GOT.                                                                                  |
| GOT                                     | PROJECT               | 0             | ×             | ×                   | ×                    | Only the project data in the memory loader is written to the GOT.                                                                     |
| 4) GOT →                                | PROJECT + OS*         | 0             | 0             | 0                   | 0                    | After all data in the memory loader is deleted, all data in the GOT is read out to the memory loader.                                 |
| Memory loader                           | PROJECT               | 0             | 0             | ×                   | ×                    | After all data in the memory loader is deleted, only the project data and resource data in the GOT are read out to the memory loader. |

<sup>:</sup> Ver.01.08.00 or later of the standard monitor OS of the GT10 is applicable.

### 7.2 Password reset function on the GOT

When reading out the project data from the memory loader, if the password is set in the project data, password entry screen will appear on the GOT After entering the password, password is reset by pressing the ENT key on the screen. The data will be transferred from the GOT to the memory loader. The operation procedure is described below.

When this function is used, Ver.01.08.00 or later of the standard monitor OS of the

When the upload is started, password entry screen will appear on the GOT Touch the "INPUT" key.

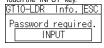

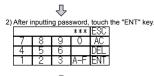

3) When the password matches, a message notifying Password correct is display Touch the ESC button to close the screen.

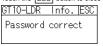

When the password does not match, an error message is displayed If OK button is touch it returns to the password input screen again

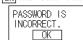

7.3 Error display function If an error occurs between the GOT and the memory loader during the transfer, an error message will appear on the GOT screen Apply remedies according to the display.

Chapter 12 Troubleshooting

Turning OFs and ON the power or touching the screen will close the error message screen.
When this function is used, Ver.01.08.00 or later of the standard monitor OS of the

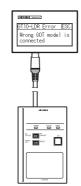

Error message on the GOT

### 8. Installation of Driver, Setting Software

When the communication between a PC (GT Designer2) and the memory loader is performed, driver installation, communication port setting is required.

### 8.1 Driver installation

When the communication between a PC (GT Designer2) and the memory loader is performed, driver installation is required. Refer to the following manual for details

GT Designer2 Version Basic Operation/Data Transfer Manual

### 8.2 Confirmation of communication port

Windows® XP example follows

- In Windows® XP, click [Start] → [Settings] → [Control Panel] → [Peformance and Maintenance] → [System] → [Hardware] → [Device Manager (D)] and the window below will be displayed.
   Please confirm the COM number to which the USB driver is allocated (COM and LPT).
- If using Windows® 98, Windows® 98SE, Windows® Millennium Edition o Windows® 2000 Wildows 2000

  A screen that is equivalent to the one below is displayed by clicking [ My Computer ] → [ Control Panel ] → [ System ] → [ Device Manager ] in the menu of the personal computer.
- If using Windows<sup>®</sup> Vista. A screen that is equivalent to the one below is displayed by clicking [Start ] → [Control Panel ] → [Device Manager] in the menu of the personal computer.

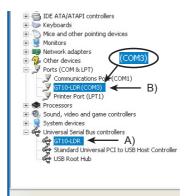

### Check following

- GT10-LDR is indicated at A).
- GT10-LDR (COM \*) is indicated at B).

  \* indicates the COM number used in Memory loader

- Install the GT Designer2 again when ! is displayed. Select the GT Designer2 COM number as the COM number currently assigned on

### 8.3 Setting GT Designer2

eation ]  $\rightarrow$  [ Communicate with GT10-LDR ]  $\rightarrow$  [ Communication Configuration tab ]. Select the same COM number of the personal computer when

the setting communication port screen appears Click [ Update ].

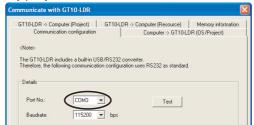

## 9. Transfer procedures between a PC and the Memory

# 9.1 To write the data from a PC (GT Designer2) to the memory

The standard monitor OS, communication driver, and project data are written from a PC (GT Designer2) to the memory loader. The operation procedure is described

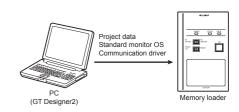

1) Turn OFF the Write protection switch

 Connect a PC (GT Designer2) to the memory loader with USB cable supplied. 3) Write the data from a PC (GT Designer2) to the memory loader

Refer to the following manual for details about operating instructions of GT

GT Designer2 Version Basic Operation/Data Transfer Manual

### 9.2 To read out the data from the memory loader to a PC (GT Designer2).

The project data and resource data are read out from the memory loader to a PC (GT Designer2). The operation procedure is described below.

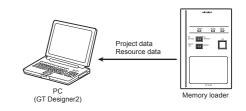

1) Connect a PC (GT Designer2) to the memory loader with USB cable supplied. Select the data to be uploaded in a PC (GT Designer2) and read it out from the memory loader.

Refer to the following manual for details about operating instructions of GT

 $\begin{tabular}{|c|c|c|c|c|}\hline \end{tabular} $\sf GT$ Designer 2 Version $\square$ Basic Operation/Data Transfer Manual \\ \end{tabular}$ 

### 10. To write the data from the Memory loader to the GOT The standard monitor OS, communication driver, and project data are written from the memory loader to the GOT. The operation procedure is described below.

# 10.1 When the Data selection switch is [PROJECT + OS]

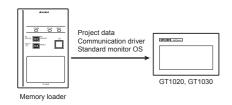

- 1) Connect the memory loader to the GOT.
- Turn ON the GOT by pressing the lower right corner of the GOT. (The GOT startups with OS installation screen.)
- The OS can be transferred from GT Designer2 Version2 without displaying the OS installation screen depending on the combination of the GOT and the standard monitor OS Refer to the following manual for details about OS installation screen

GT10 User's Manual

- 3) Set the Data selection switch to [PROJECT + OS] and the RD/WR selection switch to [WR], and select the data to be transferred and transfer direction.
- swinch to [ww], and select the data to be transferred and transfer direction.

  (SET/RUN LED will be orange.)

  \*: If the next operation is not performed within 30 seconds after the ENT key is pressed, SET/RUN LED will be untilt, and the operations that have been made will
- be canceled. : When the Data selection switch or the RD/WR selection switch is operated. after the data to be transferred and the transfer direction are determined, the operations that have been made will be canceled.
- 5) Press the ENT key again to start the transfer. (SET/RUN LED will be green
- 6) Turn OFF the GOT and remove the memory loader after the transfer is completed. (SET/RUN LED will be green flashing.)

# 10.2 When the Data selection switch is [PROJECT]

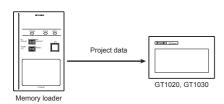

1) Connect the memory loader to the GOT and turn ON the GOT

Set the Data selection switch to [PROJECT] and the RD/WR selection switch to [WR], and select the data to be transferred and transfer direction.

3) Press the ENT key to determine the data to be transferred and transfer direction (SET/RUN LED will be orange.)
\*: If the next operation is not performed within 30 seconds after the ENT key is pressed, SET/RUN LED will be unlit, and the operations that have be

: When the Data selection switch or the RD/WR selection switch is operated after the data to be transferred and the transfer direction are dete operations that have been made will be canceled.

4) Press the ENT key again to start the transfer. (SET/RUN LED will be green

5) Turn OFF the GOT and remove the memory loader after the transfer is eted. (SET/RUN LED will be green flashing.)

Refer to the "Chapter 12 Troubleshooting" for details on handling errors during

# 11. To read out the data from the GOT to the Memory loader

The standard monitor OS, communication driver, project data, and resource data are read out from the GOT to the memory loader. The operation procedure is described below.

# 11.1 When the Data selection switch is [PROJECT + OS]

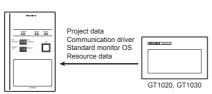

1) Turn OFF the Write protection switch.

2) Connect the memory loader to the GOT and turn ON the GOT.

Set the Data selection switch to [PROJECT + OS] and the RD/WR selection switch to [RD], and select the data to be transferred and transfer direction.

4) Press the ENT key to determine the data to be transferred and transfer direction. (SET/RUN LED will be orange.)
5: If the next operation is not performed within 30 seconds after the ENT key is pressed, SET/RUN LED will be unlit, and the operations that have been made will be canceled. t: When the Data selection switch or the RD/WR selection switch is operated

after the data to be transferred and the transfer direction are determined, the operations that have been made will be canceled. 5) Press the ENT key again to start the transfer. (SET/RUN LED will be green

6) Turn OFF the GOT and remove the memory loader after the transfer is completed. (SET/RUN LED will be green flashing.)

Refer to the "Chapter 12 Troubleshooting" for details on handling errors during

# 11.2 When the Data selection switch is [PROJECT]

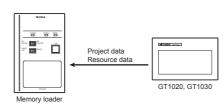

1) Turn OFF the Write protection switch

2) Connect the memory loader to the GOT and turn ON the GOT. 3) Set the Data selection switch to [PROJECT] and the RD/WR selection switch to

[RD], and select the data to be transferred and transfer direction.

(SET/RUN LED will be unlit, and the operations that have been made will pressed. SET/RUN LED will be unlit, and the operations that have been made will pressed. SET/RUN LED will be unlit, and the operations that have been made will

When the Data selection switch or the RD/WR selection switch is opera after the data to be transferred and the transfer direction are determined, the operations that have been made will be canceled.

5) Press the ENT key again to start the transfer. (SET/RUN LED will be green

completed. (SET/RUN LED will be green flashing.)

Refer to the "Chapter 12 Troubleshooting" for details on handling errors during

### 12. Troubleshooting 12.1 GOT error message

When communication between the GOT and the memory loader does not work, check the following contents depending on the GOT error messages

| GOT error message                   | Remedy                                                                                                    |  |  |
|-------------------------------------|----------------------------------------------------------------------------------------------------|--|--|
| Write protection switch is ON       | Write protection switch ON<br>Turn OFF the Write protection switch.                                                                                                    |  |  |
| Wrong GOT model is connected        | The GOT type that is set in the data to be transferred differs from that of the GOT to which the data is transferred. Check the GOT type to which the memory loader is connected.                                                                                                    |  |  |
| Corrupt data or OS version variance | The data to be transferred is broken, or the major version of the standard monitor OS is different from that of the project data.  Write the standard monitor OS, communication driver, and project data from GT Designer2 to the memory loader again, and then transfer them to the GOT again.  Set the Data selection switch to [PROJECT + OS] and read out all data from the GOT to the memory loader, and then transfer them to the GOT again. |  |  |
| Communication error                 | Communication error occurs between the GOT and the memory loader.  Check the connection with the communication cable.  Check that power supply is stable. (lighting of POWER LED)                                                                                                    |  |  |
| GOT contains a system password      | Password is set in the project data.<br>Reset the password with the numeric keypad on the GOT.                                                                                                    |  |  |
| OS installation screen isn't active | OS installation screen is not active<br>Install the data after the OS installation screen is displayed on<br>the GOT.                                                                                                    |  |  |

# 12.2 LED display on the memory loader

ERROR LED

GOT.

POWER LED

is lit.

If communication cannot be established between the GOT and a PC using memory loader, confirm the following status by checking display LED in memory loader.

Contents

The DC5V power supply from the GOT or the personal computer is

upplied. In case of no communication, check the status of

|                       | L. W. C. L. C. C. C. C. C. C. C. C. C. C. C. C. C.                                                                                                    |
|-----------------------|----------------------------------------------------------------------------------------------------|
| POWER LED is not lit. | The DC 5V power supply from the GOT or the personal computer is not supplied. Check the items below.  • Turn ON the power.  • Check the connection with the USB cable.  • Check the connection with the GOT.  • Check that PLC is not overloaded when PLC supplies the power to the GOT connected to the memory loader.                                                                                                    |
| State of<br>ERROR LED | Contents                                                                                                    |
| Green light           | Write protection switch ON Turn OFF the Write protection switch.                                                                                                    |
| Green<br>flashing     | The GOT type that is set in the data to be transferred differs from that of the GOT to which the data is transferred.  Check the GOT type to which the memory loader is connected.                                                                                                    |
| Red light             | The data to be transferred is broken, or the major version of the standard monitor OS is different from that of the project data.  • Write the standard monitor OS, communication driver, and project data from CT Designer/2 to the memory loader again, and then transfer them to the GOT again.  • Set the Data selection switch to [PROJECT + OS] and read out all data from the GOT to the memory loader, and then transfer them to the GOT again. |
| Red flashing          | Communication error occurs between the GOT and the memory loader.  • Check the connection with the communication cable.  • Check that power supply is stable. (lighting of POWER LED)                                                                                                    |
| Red ⇔ Green           | Password is set in the project data. Reset the password with the numeric keypad on the GOT.                                                                                                    |
| Orange⇔               | OS installation screen is not active                                                                                                    |

This manual confers no industrial property rights or any rights of any other kind, nor does it confer any patent licenses. Mitsubishi Electric Corporation cannot be held responsible for any problems involving industrial property rights which may occur as a result of using the contents noted in this manual

# Warranty

Mitsubishi will not be held liable for damage caused by factors found not to be the cause of Mitsubishi; opportunity loss or lost profits caused by faults in the Mitsubishi products; damage, secondary damage, accident compensation caused by special factors unpredictable by Mitsubishi; damages to products other than Mitsubishi products; and to other duties.

# For safe use

This product has been manufactured as a general-purpose part for general industries, and has not been designed or manufactured to be incorporated in a device or system used in purposes related to human life. Before using the product for special purposes such as nuclear power, electric

#### power, aerospace, medicine or passenger movement vehicles, consult with Mitsubishi Electric. This product has been manufactured under strict quality control. However when installing the product where major accidents or losses could occur if the product fails, install appropriate backup or failsafe functions in the system

# A MITSUBISHI ELECTRIC CORPORATION

HEAD OFFICE: TOKYO BUILDING, 2-7-3 MARUNOUCHI, CHIYODA-KU, TOKYO 100-8310 JAPAN HIMEJI WORKS: 840, CHIYODA CHO, HIMEJI, JAPAN